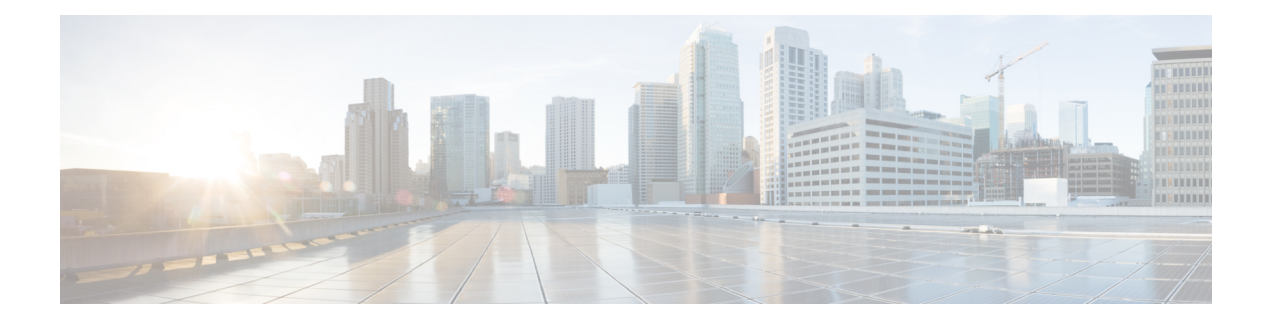

# **Cisco Smart Licensing** クライアント

Smart Licensing クライアントの機能は、Cisco ソフトウェアを簡素化し、Cisco ソフトウェアが ネットワーク全体でどのように使用されるかを理解するのに役立つ標準化されたライセンスプ ラットフォームです。スマートライセンシングは、すべてのシスコソフトウェア製品の次世代 のライセンス プラットフォームです。

このドキュメントでは、シスコ スマート ライセンシング クライアント機能の概要について説 明し、製品の登録と承認を完了するために必要な複数のツールとプロセスについても説明しま す。

- [機能情報の確認](#page-0-0) (1 ページ)
- Cisco Smart Licensing [クライアントの前提条件](#page-1-0) (2ページ)
- Cisco Smart Licensing [クライアントの制約事項](#page-1-1) (2ページ)
- Cisco Smart Licensing [クライアントの情報](#page-1-2) (2ページ)
- Cisco Smart Licensing [クライアントをアクティベートする方法](#page-2-0) (3 ページ)
- Cisco Smart Licensing [クライアントのトラブルシューティング](#page-6-0) (7 ページ)
- Cisco Smart Licensing [クライアントの設定例](#page-6-1) (7ページ)
- Cisco Smart Licensing [クライアントの追加情報](#page-7-0) (8ページ)
- Cisco Smart Licensing [クライアントに関する機能情報](#page-8-0) (9ページ)

## <span id="page-0-0"></span>機能情報の確認

ご使用のソフトウェアリリースでは、このモジュールで説明されるすべての機能がサポートさ れているとは限りません。最新の機能情報および警告については、「Bug [Search](https://tools.cisco.com/bugsearch/search) Tool」および ご使用のプラットフォームおよびソフトウェア リリースのリリース ノートを参照してくださ い。このモジュールで説明される機能に関する情報、および各機能がサポートされるリリース の一覧については、機能情報の表を参照してください。

プラットフォームのサポートおよびシスコソフトウェアイメージのサポートに関する情報を検 索するには、Cisco Feature Navigator を使用します。Cisco Feature Navigator にアクセスするに は、<https://cfnng.cisco.com/>に進みます。Cisco.com のアカウントは必要ありません。

# <span id="page-1-0"></span>**Cisco Smart Licensing** クライアントの前提条件

- Smart Licensing クライアント機能を使用する前に、Call Home が有効になっていることを 確認します。
- デバイスが Smart Licensing モードをサポートする Cisco IOS XE Everest 16.6.1 バージョン を実行していることを確認します。

# <span id="page-1-1"></span>**Cisco Smart Licensing** クライアントの制約事項

• 一度にサポートされるのは、Cisco IOS ソフトウェアのライセンス (CISL) と Cisco ONE または Smart Licensing モードのいずれかのライセンスモードだけです。

## <span id="page-1-2"></span>**Cisco Smart Licensing** クライアントの情報

#### **Cisco Smart Licensing**:概要

シスコでは、Smart Licensing と呼ばれる、単一のテクノロジーに基づくライセンスモデルが設 計されています。これは、すべてのシスコ製品に企業レベルの契約を提供することを目的とし ています。Smart Licensing を利用すると、ソフトウェアインベントリ管理システムが提供さ れ、お客様、シスコ、および選択されたパートナーは、このシステムからソフトウェアの所有 権と使用状況に関する情報を得ることができます。

Smart Licensing は、ソフトウェアベースのエンドツーエンドのライセンスプラットフォーム で、シスコ製品の使用とレポートに関してお客様を承認するツールとプロセスから構成されて います。Smart Licensing には、お客様の注文をキャプチャし、Smart Call Home トランスポート ゲートウェイを介してCisco Cloud License Service と通信する機能があります。さらに、Smart Call Home トランスポートゲートウェイは、目的とするシスコ製品のパフォーマンスとテクノ ロジーレベルに基づいて、製品の登録と承認を完了するのに役立ちます。Call Home の詳細に ついては、 *Call [Home](http://www.cisco.com/c/en/us/td/docs/ios-xml/ios/csa/configuration/xe-16/csa-xe-16-book/csa-call-home-v2.html)* を参照してください。

Smart Licensing のメリットは次のとおりです。

- Smart Licensing の目的は、すべてのシスコ製品に対する単一の標準化されたライセンシン グソリューションをユーザに提供することです。FoundationスイートおよびActiveDirectory ユーザとコンピュータ(ADUC)スイートを含む、Cisco IOS ソフトウェアのライセンス (CISL) および Smart Licensing モードでに CiscoONE スイートのサポートが追加されまし た。
- Smart Licensing 機能により、従来のライセンス(CSL)と Smart Licensing モードを切り替 えることができます。

• Smart Licensing 機能は、4 つのソフトウェア ユニバーサル イメージ NPE、NO-LI、 NPE-NO-LI、および非 NPE イメージをサポートします。

#### **CSL** から **Smart Licensing** への移行

Cisco Smart Licensing モデルでは、特別なソフトウェア キーまたはアップグレード ライセンス ファイルを使用せずに、ライセンス付き機能をアクティベートできます。新しい機能をアク ティベートするには、適切な製品コマンドおよび設定を使用します。機能がアクティベートさ れます。ソフトウェアのリブートは、製品の機能と要件によって変わるので必要だとは限りま せん。

同様に、高度な機能、パフォーマンス、および機能のダウングレードまたは削除を行うには、 設定やコマンドを削除する必要があります。

上記アクションのいずれかが実行されると、ライセンスの状態の変更は次回同期時に Smart Software Manager で示され、適切なアクションが実行されます。

### **Cisco ONE** スイート

CiscoONEスイートは、お客様がインフラストラクチャソフトウェアを購入するための新しい 方法です。CiscoONEはデータセンター、ワイドエリアネットワーク、およびローカルアクセ スネットワークに共通のお客様のシナリオに集中化された、簡素な購買モデルを提供します。

スマート ライセンスによって、ASR 1000 アグリゲーション シリーズ ルータで、スマート ラ イセンスの Cisco ONE スイート レベルのライセンス、IP ベース、拡張 IP サービス (AIS)、 高度なエンタープライズ サービス(AES)、機能ライセンスなどのイメージ ライセンス、お よびスループットパフォーマンス、暗号化スループット、およびポートのライセンスがサポー トされます。

Cisco ONE スイートについての詳細は、『[Cisco](http://www.cisco.com/web/solutions/trends/ciscoaci/cisco-one-software-suites.html) ONE Suite』を参照してください。

# <span id="page-2-0"></span>**CiscoSmart Licensing**クライアントをアクティベートする 方法

## スマート ライセンスのイネーブル化

手順の概要

- **1. enable**
- **2. configure terminal**
- **3. license smart enable**
- **4. exit**
- **5. write memory**

I

#### **6. show license all**

#### 手順の詳細

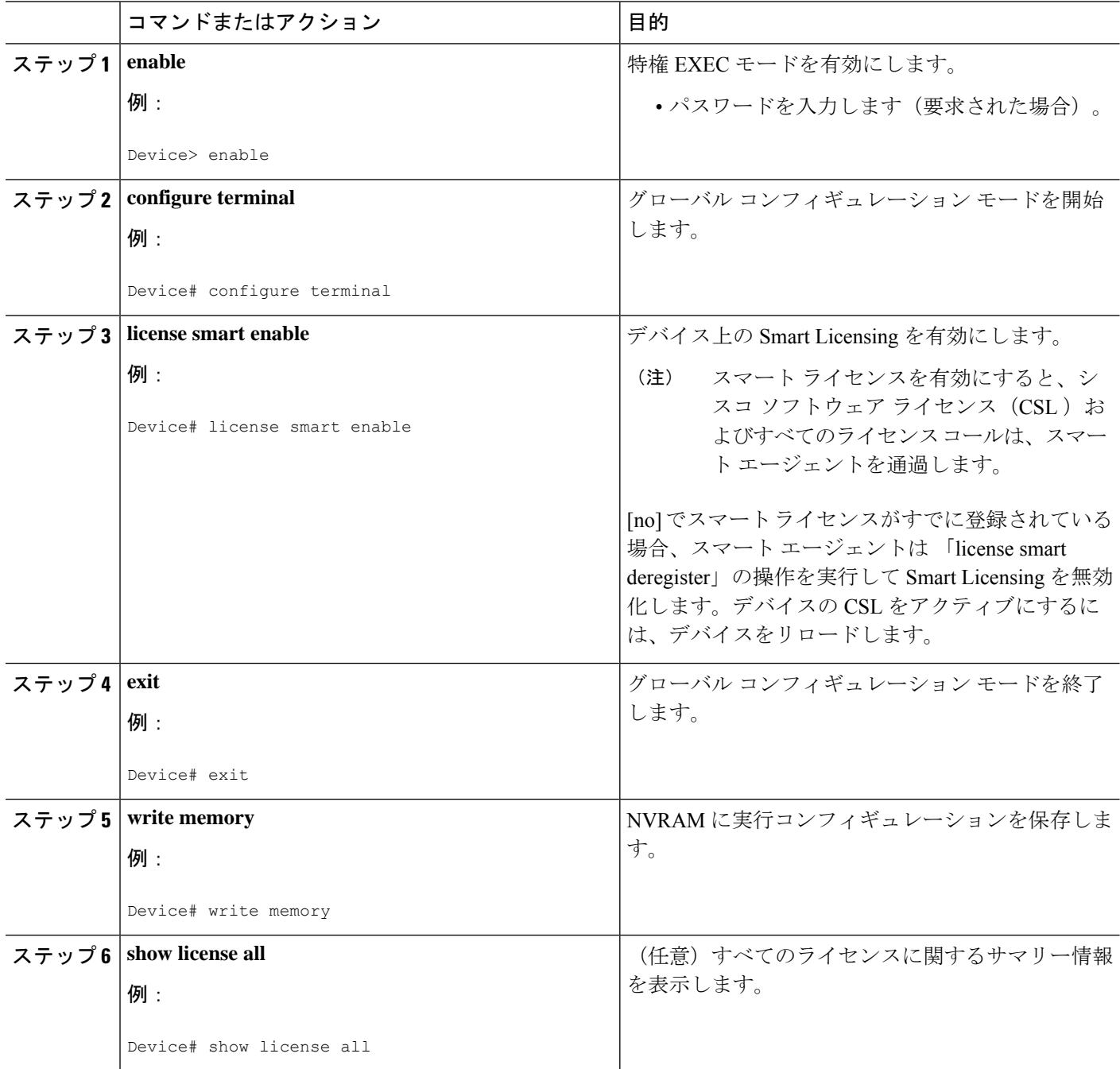

## スマートライセンスの無効化

手順の概要

- **1. enable**
- **2. configure terminal**
- **3. no license smart enable**
- **4. exit**
- **5. write memory**
- **6. reload**
- **7. show license all**

#### 手順の詳細

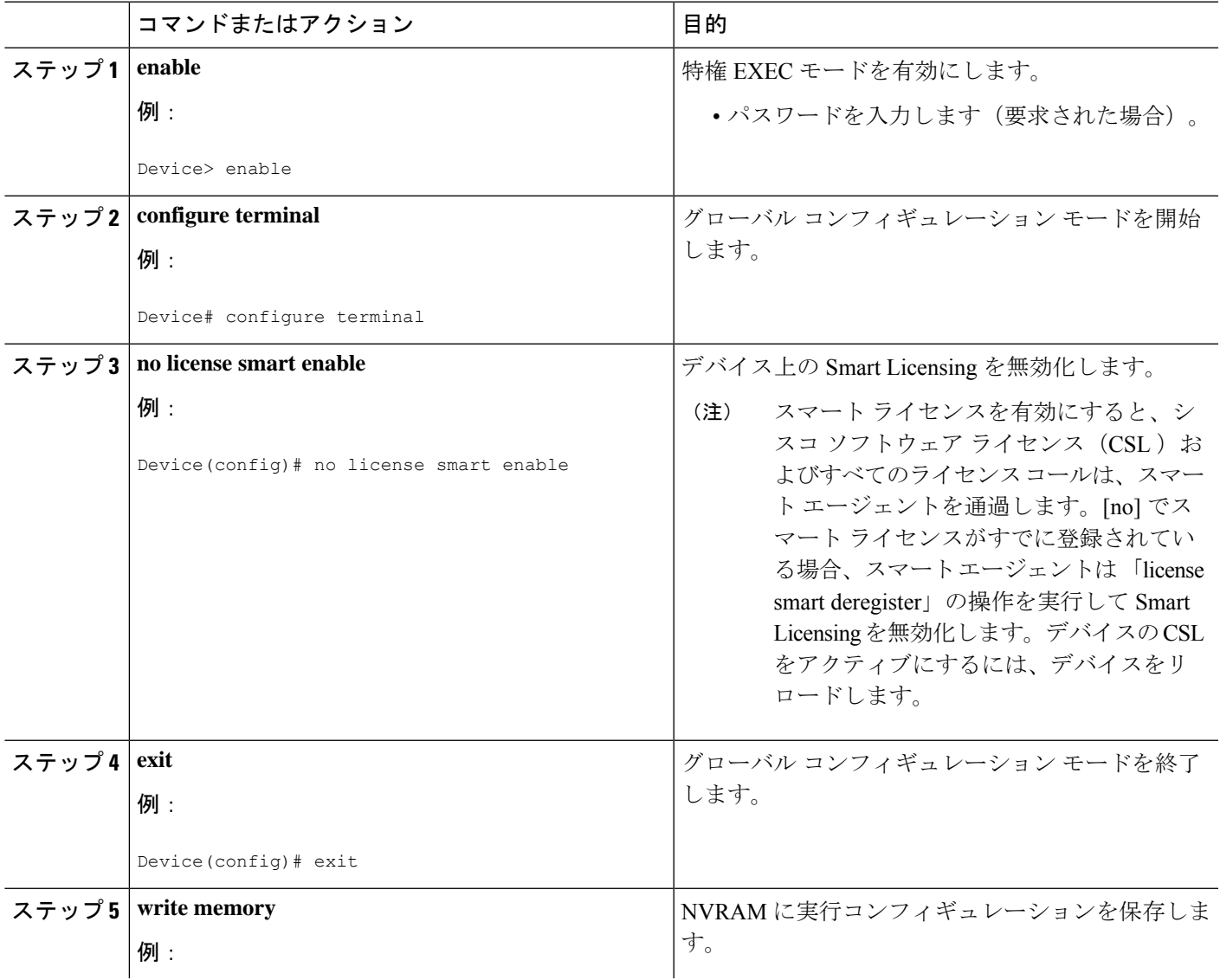

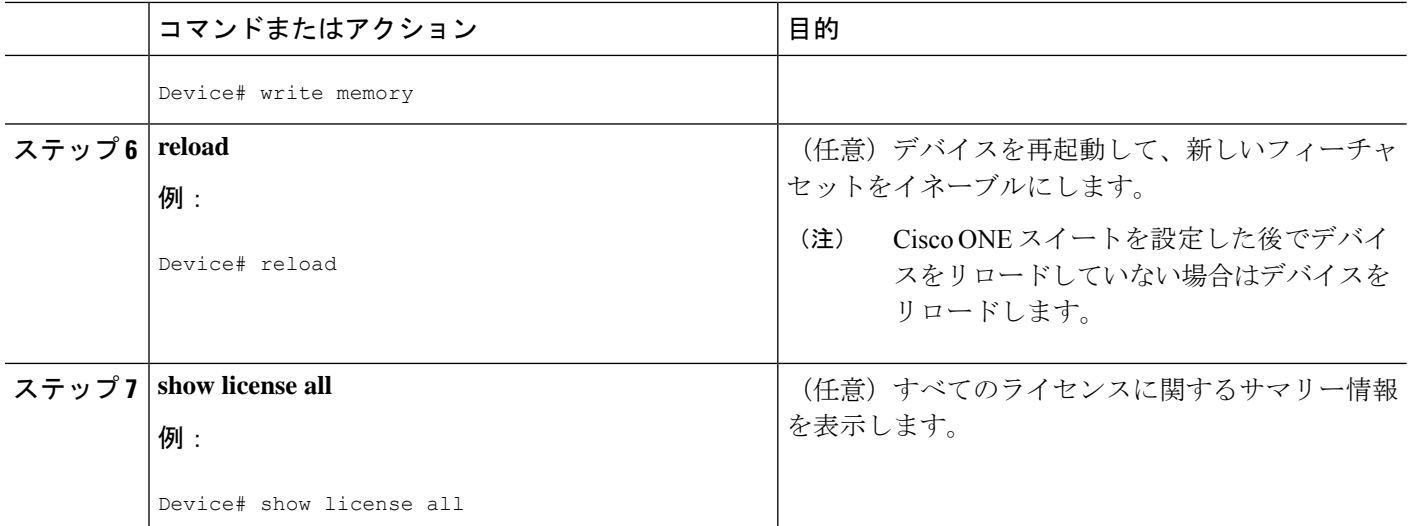

# デバイス登録

#### 手順の概要

- **1. enable**
- **2. license smart register idtoken** *idtoken* [**force**]
- **3. license smart deregister**
- **4. license smart renew** [**ID | auth**]

#### 手順の詳細

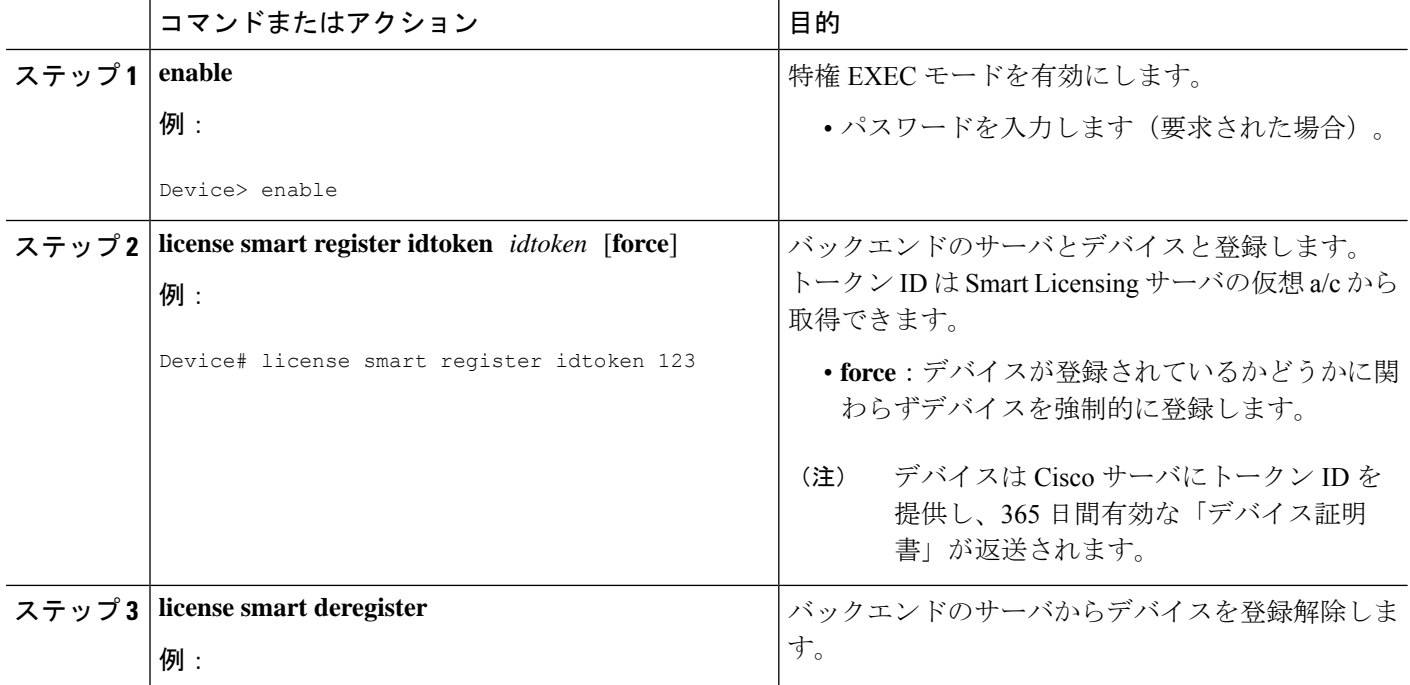

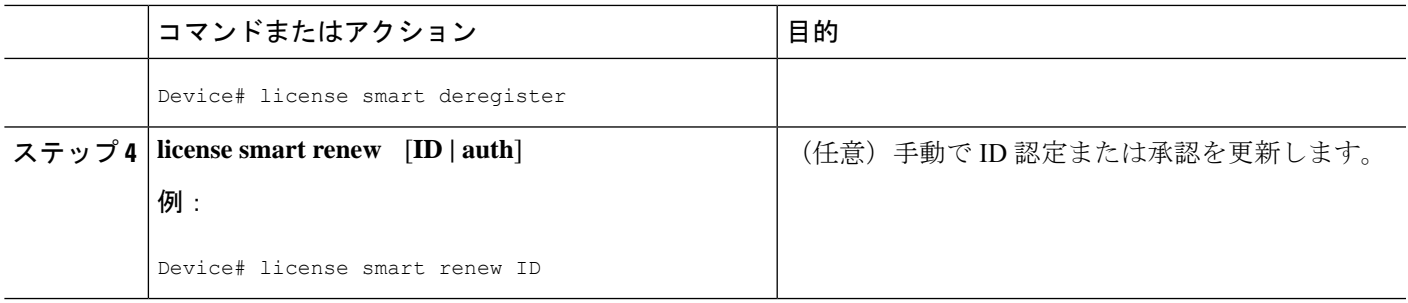

# <span id="page-6-0"></span>**CiscoSmart Licensing**クライアントのトラブルシューティ ング

Smart Licensing の有効化の問題をトラブルシューティングするにはデバイスで次のコマンドを 使用します。

- **show version**
- **show running-config**
- **show license tech support**
- **show license entitlement**
- **show license feature**
- **show license certificate**
- **debug smart\_lic error**
- **debug smart\_lic trace**

# <span id="page-6-1"></span>**Cisco Smart Licensing** クライアントの設定例

## 例:**Smart Licensing** の有効化

次に、Cisco ONEスイートが有効になっているかどうかを確認するために**license smart enable** コマンドを使用する方法の例を示します。

#### Device# **license smart enable** Currently only Cisco ONE license suites are supported by Smart Licensing.

Please make sure your Cisco ONE suites are enabled before turning on Smart Licensing. Any other licenses outside of Cisco ONE suites would be disabled and made unusable in Smart Licensing. If you have any questions, please get in touch with your Cisco representative before using this mmode. Please confirm Cisco ONE suites are enabled? [yes/no]: yes

# <span id="page-7-0"></span>**Cisco Smart Licensing** クライアントの追加情報

#### 関連資料

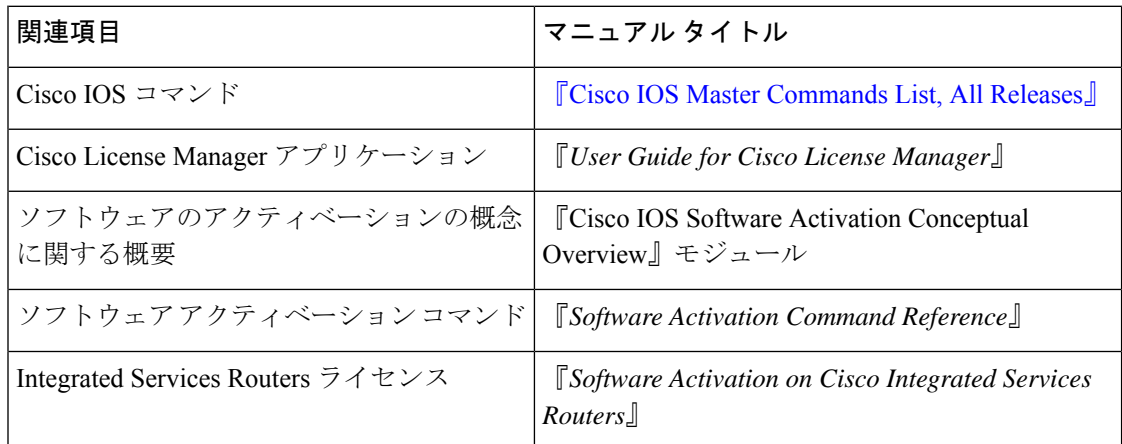

#### 標準および **RFC**

#### **MIB**

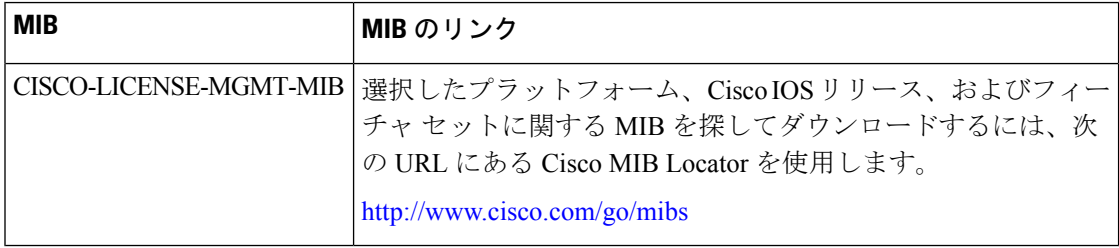

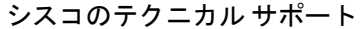

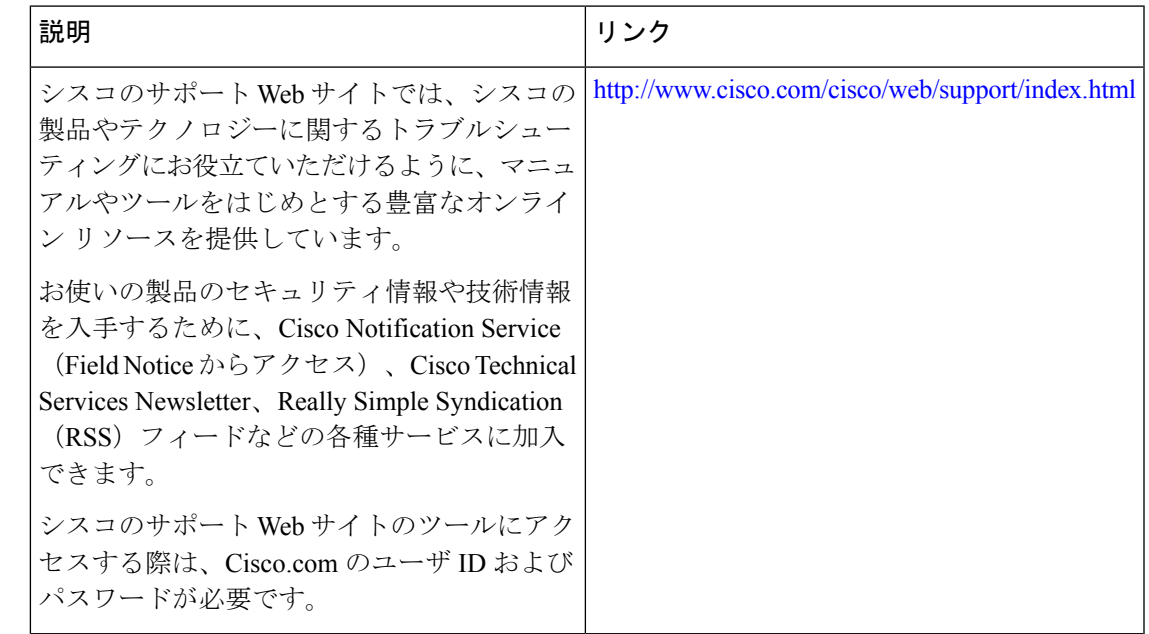

## <span id="page-8-0"></span>**Cisco Smart Licensing** クライアントに関する機能情報

次の表に、このモジュールで説明した機能に関するリリース情報を示します。この表は、ソフ トウェア リリース トレインで各機能のサポートが導入されたときのソフトウェア リリースだ けを示しています。その機能は、特に断りがない限り、それ以降の一連のソフトウェアリリー スでもサポートされます。

プラットフォームのサポートおよびシスコソフトウェアイメージのサポートに関する情報を検 索するには、Cisco Feature Navigator を使用します。Cisco Feature Navigator にアクセスするに は、[www.cisco.com/go/cfn](http://www.cisco.com/go/cfn) に移動します。Cisco.com のアカウントは必要ありません。

| 機能名                                                   | リリース                           | 機能情報                                                                                                    |
|-------------------------------------------------------|--------------------------------|----------------------------------------------------------------------------------------------------|
| Cisco Smart<br>Licensing $\gamma \bar{\gamma}$<br>アント | Cisco IOS XE<br>Polaris 16.5.1 | Smart Licensing の機能は、Cisco ソフトウェアを簡素化し、<br>ネットワーク全体で Cisco ソフトウェアがどのように使わ<br>れているかの理解を助けるための標準化されたライセンス<br>プラットフォームです。Smart Licensing は、すべての Cisco<br>ソフトウェアライセンスの次世代プラットフォームです。<br>この機能はプラットフォームに依存していません。<br>この機能により、次のコマンドが導入または変更されまし<br>た。 license smart enable、 show license all |

表 **<sup>1</sup> :** シスコ スマート ライセンシングに関する機能情報

I

**Cisco Smart Licensing** クライアントに関する機能情報